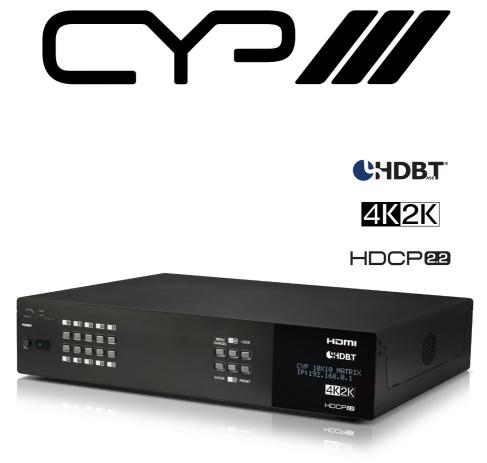

# PUV-1082PL-4K22

10x10 HDMI HDBaseT<sup>™</sup> LITE Matrix with Audio Matricing (4K, HDCP2.2, HDMI2.0, PoH, OAR, 60m)

**OPERATION MANUAL** 

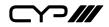

# DISCLAIMERS

The information in this manual has been carefully checked and is believed to be accurate. CYP (UK) Ltd assumes no responsibility for any infringements of patents or other rights of third parties which may result from its use.

CYP (UK) Ltd assumes no responsibility for any inaccuracies that may be contained in this document. CYP (UK) Ltd also makes no commitment to update or to keep current the information contained in this document.

CYP (UK) Ltd reserves the right to make improvements to this document and/or product at any time and without notice.

# **COPYRIGHT NOTICE**

No part of this document may be reproduced, transmitted, transcribed, stored in a retrieval system, or any of its part translated into any language or computer file, in any form or by any means—electronic, mechanical, magnetic, optical, chemical, manual, or otherwise—without express written permission and consent from CYP (UK) Ltd.

© Copyright 2011 by CYP (UK) Ltd.

All Rights Reserved.

Version 1.1 August 2011

# TRADEMARK ACKNOWLEDGMENTS

All products or service names mentioned in this document may be trademarks of the companies with which they are associated.

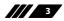

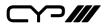

# SAFETY PRECAUTIONS

Please read all instructions before attempting to unpack, install or operate this equipment and before connecting the power supply.

Please keep the following in mind as you unpack and install this equipment:

- Always follow basic safety precautions to reduce the risk of fire, electrical shock and injury to persons.
- To prevent fire or shock hazard, do not expose the unit to rain, moisture or install this product near water.
- Never spill liquid of any kind on or into this product.
- Never push an object of any kind into this product through any openings or empty slots in the unit, as you may damage parts inside the unit.
- Do not attach the power supply cabling to building surfaces.
- Use only the supplied power supply unit (PSU). Do not use the PSU if it is damaged.
- Do not allow anything to rest on the power cabling or allow any weight to be placed upon it or any person walk on it.
- To protect the unit from overheating, do not block any vents or openings in the unit housing that provide ventilation and allow for sufficient space for air to circulate around the unit.

| VERSION NO. | DATE       | SUMMARY OF CHANGE                                                |
|-------------|------------|------------------------------------------------------------------|
| v1.00       | 12/05/2016 | First release                                                    |
| v1.01       | 24/06/2016 | Added note about HDR downsampling                                |
| v1.02       | 05/07/2016 | New Connection Diagram                                           |
| V1.03       | 05/09/2016 | Revised IR In & Out description                                  |
|             |            | Revised audio mixer of zone audio out & analog audio in sections |
|             |            | Removed HDCP adaptive & follow in<br>section on WebGUI           |
|             |            | Revised Cat5e/6/7 cable specification                            |

# **REVISION HISTORY**

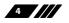

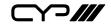

# CONTENTS

| 1. Introduction                     | 6  |
|-------------------------------------|----|
| 2. Applications                     | 6  |
| 3. Package Contents                 | 7  |
| 4. System Requirements              | 7  |
| 5. Features                         | 7  |
| 6. Operation Controls and Functions | 9  |
| 6.1 Front Panel                     | 9  |
| 6.2 Rear Panel                      | 10 |
| 6.3 Side Panel                      | 12 |
| 6.4 Remote Control                  | 13 |
| 6.5 OLED Menu                       | 14 |
| 6.6 IR Cable Pin Assignment         |    |
| 6.7 RS-232 Protocol                 | 15 |
| 6.8 RS-232 and Telnet Commands      | 16 |
| 6.9 Telnet Control                  | 36 |
| 6.10 WebGUI Control                 | 38 |
| 7. Connection Diagram               | 58 |
| 8. Specifications                   | 59 |
| 8.1 Technical Specifications        | 59 |
| 8.2 Supported Video Formats         | 60 |
| 8.3 Maximum HDMI Cable Length       | 60 |
| 8.4 Supported Audio Formats         | 61 |
| 8.5 HDBaseT Features                | 61 |
| 8.6 CAT5e/6/7 Cable Specifications  | 62 |
| 9. Acronyms                         | 63 |

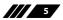

⋎⊃‴

# **1. INTRODUCTION**

The PUV-1082PL-4K22 HDMI/HDBaseT Matrix supports the transmission of video (resolutions up to 4K2K@60Hz, HDCP 2.2, HDMI2.0) and multichannel digital audio from 10 HDMI sources to 8 HDBaseT outputs and 2 independent HDMI2.0 outputs. HDBaseT outputs allow transmission via a single CAT5e/6/7 cable up to 60m, whilst the independent HDMI outputs support cable lengths of up to 10m. This matrix supports high resolution digital audio formats such as LPCM 7.1CH,Dolby TrueHD, Dolby Digital Plus, Dolby Atmos and DTS-HD Master Audio as well as 3D video content.

The PUV-1082PL-4K22 matrix incorporates an independent audio matrix with 14 audio outputs and 10 audio inputs. These outputs and inputs can also be used for de-embedding HDMI audio to the audio outputs and embedding audio to the HDBaseT and HDMI outputs. The audio CAT connections, along with compatible bi-directional audio modules (PU-305BD-TX & PU-305BDRX & PU-305BDA-RX) allow integration with remote sources and remote audio zones. In addition, volume, mute, treble, bass and audio lip-sink correction control are available on all direct audio outputs. Optical Audio Return (OAR) Technology allows the optical input on the PUV-1230PL-RX receiver to be routed back to the audio matrix.

The matrix has a built-in pattern generator which can be used to verify the video signal on any of its 10 output ports. The Power over HDBaseT (PoH) function provides power to compatible receivers.

Control is via manual selection buttons, IR, RS-232, Telnet or Web GUI. CYP provide control drivers for all the major control systems. This unit also supports RS232 pass-through to the receivers. The PUV-1082PL-4K22 is designed to be used with PUV-1230PL-RX or PUV-1210PL-RX receivers that can utilise the PoH capabilities of the matrix.

# 2. APPLICATIONS

- Full Audio Video matrix system
- **III** Residential AV matrix installation
- Commercial AV matrix installation
- Security systems
- III University lecture hall systems
- Retail installation systems

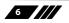

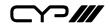

# **3. PACKAGE CONTENTS**

- /// 1×10×10 Matrix system
- **III** 2× 24V DC Power Adaptor
- /// 11× IR Blaster
- /// 9× IR Extender
- /// 2× Racked Ear
- III 1× Remote Control (CR-163)
- /// 1× UK Power Cord
- **III** 1× Europe Power Cord
- **III** 1× Operation Manual

# **4. SYSTEM REQUIREMENTS**

- III HDMI equipped source devices
- M Audio only source devices
- Standard and/or compatible AudioCAT based amplifiers AU-A50 & AU-A300-HBT
- Compatible AudioCAT receivers PU-305BD-RX & PU-305BDA-RX
- III HDMI equipped displays
- Compatible HDBaseT receivers PUV-1230PL-RX and PUV-1210PL-RX
- III Industry standard CAT6/7 cables
- HDMI cables 'Premium High Speed HDMI Cables' are recommended with 6G HDMI sources.

# **5. FEATURES**

- III HDMI 2.0, HDCP1.4 and HDCP2.2 compliant
- Routes ten HDMI sources to ten displays using eight HDBaseT outputs and two independent HDMI outputs
- HDBaseT convergence: High-Definition video and audio, PoH (Power over HDBaseT) and control (Bi-Directional IR & RS-232 pass through)
- Supported HDBaseT resolutions: VGA~WUXGA, 480i~1080p, 4K UHD@24/25/30Hz (RGB4:4:4&YUV4:4:&YUV4:2:2) dependent upon the output display's EDID settings

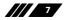

⋎⊃Ⅲ

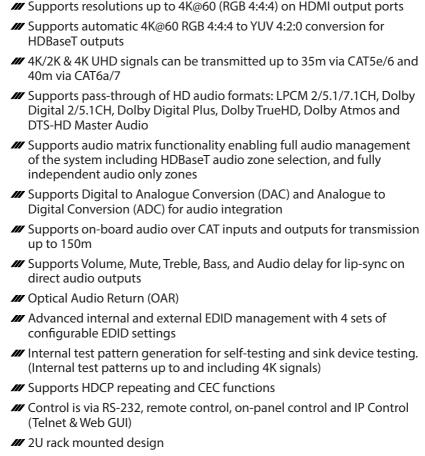

Note : Audio break away functions support PCM format only

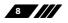

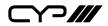

# 6. OPERATION CONTROLS AND FUNCTIONS

# 6.1 Front Panel

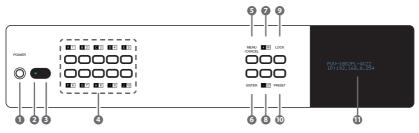

- **1 POWER:** Press this button to power on/ off device.
- POWER LED: The LED will illuminate in green when the power is on, and shown in red when power off this device.

The network function will remain active once press this power off button. This is for connected Receiver can get power when matrix unit be power off.

- **IR WINDOW:** Receiving remote control signal to control this device, please use the remote control unit supplied in the package.
- OUTPUT A~J & INPUT 1~10: Press "OUT" button to select the output source (A~J). Next, press output keys (A~J) to select output source; then press "IN" key to select input source (1~10). Finally, press "ENTER" to confirm selection.

For example, if outputs A~D need to be assign to input 1, following sequences of button presses need to be performed:

 $OUT \rightarrow A,B,C,D \rightarrow IN \rightarrow number \text{ key "1"} \rightarrow ENTER$ 

If all output source would like to be assigned to single input, press "OUT" button and all input buttons "A~J" then press "IN" and enter the number key of input and enter to confirm the selection.

- 5 MENU & CANCEL: Press "MENU" button to access the LCM menu. The menu tree please refers to section 17. Press "CANCEL" button to cancel the selection.
- **6** ENTER: Press this button to confirm the selection.
- PLUS (+)/IN: Press Plus "+" button to navigate up button selection. Press "IN" button for input port sources selection.

9

**フ///** 

- 8 MINUS (-)/OUT: Press Minus "-" button to navigate down button selection. Press "OUT" button for output port sources selection.
- **LOCK:** Press this button for three second to lock all buttons on panel. The right top side will display "L" once front panel locked. Press for few seconds to unlock.
- PRESET: Press this button to recall preset setting, allow maximum 8 sets preset setting to recall. The preset settings are able to be completed on WebGUI. Please refer to section 9.1.4 for advanced preset setting.
- 6.2 Rear Panel
- **1** LCM: The LCM displays the setting and information.

- **20NE AUDIO OUT:** Eight sets of audio output from HDBaseT output. Those audio outputs capable to be individual routing to any HDMI input for example insert external audio source as background music or select any two audio to mix together then insert the mixed audio source to HDMI content. The audio mixer, treble, bass range, audio delay and volume adjustment are able to be setting on WebGUI. The amplifiers are able to be connected for audio source broadcasting.
- EXTENDED AUDIO OUT: Four sets of extended audio output provide flexibility to extend audio output to preferred space. The amplifiers are able to be connected for audio source broadcasting. The audio mixer, treble, bass range, audio delay and volume adjustment are able to be setting on WebGUI.

ANALOG AUDIO IN: Plug analog audio source from DVD player, PC, MP3...etc. to insert audio source into matrix unit. The audio source is able to be assign to any HDMI input or mixing with other audio source. The audio mixer, treble, bass range, audio delay and volume adjustment are able to be setting on WebGUI. The amplifiers are able to be connected for audio source broadcasting.

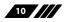

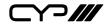

OIGITAL AUDIO IN: Connects with digital audio source for example P3, DVD players...etc to insert audio source into matrix unit. The audio source is able to be assign to any HDMI input or mixing with other audio source. The audio mixer, treble, bass range, audio delay and volume adjustment are able to be setting on WebGUI. The amplifiers are able to be connected for audio source broadcasting.

CAT AUDIO I/O: Connecting compatible Receiver with Cat5e/6 cable to send audio to further distance or audio source transmit back to matrix unit. The audio source could be transmitted up to 150M at 48 kHz and 50M at 192kHz.

CAT5e/6 OUT & IR IN A~H: Connect from these Cat5e/6 outputs to input port of compatible Receivers with a single CAT5e/6/7 cable for HDMI Audio/Video and IR/RS-232 control signal transmission. The IR In provides customer to transmit the IR signal to connected displays. Please use the remote control unit supplied in the package.

HDMI IN & IR OUT 1~10: Connect to source devices with HDMI interface and HDMI cable, the input source devices includes DVD players, Set-top Boxes and so on. The qualified HDMI cables are recommended. The DVI source is complaint; please use cable to converts DVI to HDMI. The IR Out provides customer to transmit the IR signal to matrix unit from display installation sites. Please use the remote control unit supplied in the package.

B HDMI OUT I/J: Please connect displays with HDMI interface. These two HDMI output could be either independent output 6G signal or apply as mirror purpose, for example to monitor Digital Video Recorder in real time.

IR IN (ALL): Connect an IR extender for IR signal reception. Ensure that remote being used is within the direct line-of-sight of the IR extender. IR signals received will transmitted by all IR blasters connected to the matrix or Receivers.

IR OUT (ALL): Connect an IR Blaster for IR signal transmission to the source/input location. Place the IR Blaster in direct line-of-sight of the equipment to be controlled. It will transmit all IR signals Received by any IR extenders connected to the matrix or Receivers.

 CONTROL: Connect to an active network for Telnet and WebGUI control (refer to Sections 6.9 and 6.10).

**12 RS-232:** Connect to a PC or control system with D-Sub 9-pin cable to

11

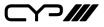

control the matrix with RS-232 commands (refer to Sections 7)

- **SERVICE:** Please plug in USB thumb drive to update Firmware in field. The USB thumb drive shall plug in and select update "YES" on front panel and firmware in USB thumb drive to complete firmware update.
- MAIN 24V & POH 24V: Plug the 24 V main power supply in the package for power on the matrix unit. If connect with POH Receiver, please plug 24V power supply to POH outlet for supplying power over cable to compatible Receiver with POH function.

NOTE: When connecting a UHD/HDR source to the new CYP matrices the direct HDMI outputs can pass-through the HDR/Deep colour data without compromise. If the source needs to be output via 1 or multiple HDBaseT outputs, the HDMI HDR/UHD source, such as a Blu-ray player will then down-sample the HDR/Deep Colour to transmit over the current HDBaseT 3G bandwidth parameters, meaning the HDMI outputs will also output the same down-sampled content.

### 6.3 Side Panel

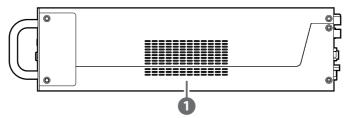

**FAN VENTILATOR:** These are air ventilation areas, DO NOT block these areas or cover it with any object. Please allow adequate space around the unit for air circulation.

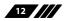

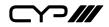

# **6.4 Remote Control**

**POWER:** Press this button to power the matrix unit.

**LOCK:** Press this button to lock front panel of matrix unit.

**MUTE:** Mutes Zone Audio outputs. HDBaseT audio can only be muted when an independent non HDMI audio has been routed to these outputs.

INPUT 1~10 & OUTPUT A~J & Pattern: For HDBaseT zone operation the user only needs to select the desired input 1-10 or Pattern. For Front panel operation please refer to front panel instructions.

NOTE: PUV-1082PL-4K22's remote sends commands based upon how the matrix has been configured for the Zone AV Pairing mode which is setup via the webGUI, please refer to section 6.10.8

PRESET: Recall preset setting back. The preset settings are able to be configured on WebGUI.

**MENU/CANCEL:** Press "Menu" button to access to menu selection on LCM display. Press "Cancel" button to cancel selection.

PLUS (+)/IN: Press "+" to navigate up on menu selection. Press "In" for input port number selection:

**MINUS (-)/OUT:** Press "-" to navigate down on menu selection of LCM display. Press "OUT" for output ports selection.

**VOL UP/DOWN (+/-):** Adjust volume of Adjust volume of zone audio.

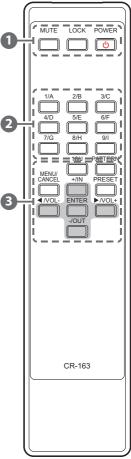

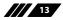

# 6.5 OLED Menu

| 1ST LEVEL       | 2ND LEVEL          | 3RD LEVEL             |
|-----------------|--------------------|-----------------------|
| EDID            | EDID Mode          | All/Independent       |
|                 | EDID Select        | All/1~6/7~16/17~20    |
|                 |                    | (1~6=Default EDID     |
|                 |                    | settings, 7~16=Sink's |
|                 |                    | EDID settings,        |
|                 |                    | 17~20=User's EDID     |
|                 |                    | settings)             |
| Network         | Link Status (Idle) |                       |
|                 | IP Address         |                       |
|                 | Subnet Mask        |                       |
|                 | Gateway Address    |                       |
|                 | MAC Address        |                       |
|                 | DHCP mode          | On/Off                |
| HDMI Mirroring  | Output I/J         |                       |
| Factory Default | Yes/No             |                       |
| Firmware        | Version            |                       |
|                 | Update             | Yes/No                |

Note: The model name and IP address will be displayed when power on the matrix unit. The mask and Gateway information will be displayed once press "+" button on front panel or remote control unit.

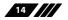

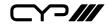

## 6.6 IR Cable Pin Assignment

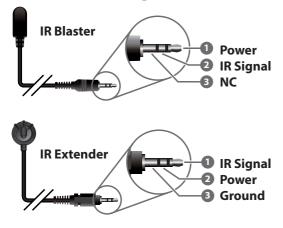

### 6.7 RS-232 Protocol

| MATRIX |            |  |
|--------|------------|--|
| Pin    | Assignment |  |
| 1      | NC         |  |
| 2      | TX         |  |
| 3      | RX         |  |
| 4      | NC         |  |
| 5      | GND        |  |
| 6      | NC         |  |
| 7      | NC         |  |
| 8      | NC         |  |
| 9      | NC         |  |

| REMOTE CONTROLLER |            |  |
|-------------------|------------|--|
| Pin               | Assignment |  |
| 1                 | NC         |  |
| 2                 | RX         |  |
| 3                 | TX         |  |
| 4                 | NC         |  |
| 5                 | GND        |  |
| 6                 | NC         |  |
| 7                 | NC         |  |
| 8                 | NC         |  |
| 9                 | NC         |  |

Baud Rate: 115200bps Data bit: 8 bits Parity: None Flow Control: None Stop Bit: 1

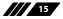

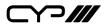

# 6.8 RS-232 and Telnet Commands

# **Real World Command Use**

### Zone AV Pairing Mode command use:

The easiest way to use the PUV-1082PL-4K22 for simple HDMI switching whilst still allowing for individually tailored zone audio is to use the Zone AV Pairing setting on the webGUI.

This is a configured and saved setting allowing each HDMI input to be paired per output with different audio inputs. Think surround sound and non-surround sound zones. Please review to section 6.10.8 for details of Zone AV Pairing configuration.

| Command                           | Description                      |
|-----------------------------------|----------------------------------|
| ZoneAvPair HDBT_Out A Slot 1 Load | Load Zone AV Pair HDBaseT output |
|                                   | A input 1                        |

### **Optical Audio Return (OAR) command use:**

If you are also using the Zone Audio output (Stereo Zones) for any zone we recommend using the Optical Audio Return (OAR) function to simple set the Zone Audio output to always listen to the audio coming from the TV itself. In this way the end user can also freely switch between the matrix input on the TV and the internal tuner/smart functions of the TV and always be guaranteed audio (remember to set the TV's optical output to LPCM Stereo).

This command only needs to be resent after an audio only source has been selected for that individual Zone Audio output. Commonly a control system would have 'TV' button in the audio source selection area along with your other audio sources.

| Command                         | Description                      |
|---------------------------------|----------------------------------|
| ZoneLineOut A AudioSrc=OAR_In A | Zone Audio output listens to OAR |
|                                 | from the TV in zone A            |

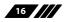

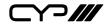

### HDMI Mirroring command use 1:

If you have rack (head end) based AVRs for surround sound zones we recommend using the HDMI outputs and the HDMI mirroring mode to easily have the audio sent to the AVR follow the signal sent to that zones TV.

As long as no further commands are ever sent to the HDMI outputs of the PUV-1082PL-4K22 you only need to set this up once.

| Command                         | Description                 |
|---------------------------------|-----------------------------|
| HDMI_Out I Mirroring=HDBT_Out A | Set HDMI output I to mirror |
|                                 | HDBaseT output A            |

### HDMI Mirroring command use 2:

When using the mirroring function you can use any standard commands to the selected output and the mirrored HDMI will follow the commands. This can be an AV Pairing, Video or Audio command etc. A good example of this is wishing the mirrored HDMI output connected to an AVR to select an audio only source, for this you send the command to the master HDBaseT output for the mirrored HDMI output to follow. Remember that if you're using the recommended AV Pairing mode this will return both the audio and the video to the correct selection once a new AV Pairing command is sent.

| Command                        | Description                        |
|--------------------------------|------------------------------------|
| HDBT_Out A AudioSrc=AnalogIn 2 | Set HDBaseT output 'A' to Analogue |
|                                | Line in 2 so the mirrored HDMI     |
|                                | output'l' follows the selection.   |

### Audio command use:

The PUV-1082PL-4K22 offers 8 direct audio only inputs, whilst some of these input will likely be used for downmixed audio signals from surround sound sources (for stereo only zones) we expect audio only sources to be connected to deliver just audio to both TV zones and audio only zones.

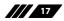

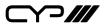

#### Audio Only source selection command use:

To select an audio only sources for any of the audio outputs. When you are using the AV Pairing mode you merely have to send a new AV Pairing command to return that zone to the selected HDMI input.

| Command                           | Description                                              |
|-----------------------------------|----------------------------------------------------------|
| ZoneLineOut A AudioSrc=AnalogIn 1 | Zone Audio Line output A selecting                       |
|                                   | Analogue input 1                                         |
| ZoneLineOut A AudioSrc=OpticIn 1  | Zone Audio Line output A selecting<br>Optical input 1    |
| ZoneLineOut A AudioSrc=CoaxIn 1   | Zone Audio Line output A selecting<br>Coaxial input 1    |
| ExtLineOut 1 AudioSrc=AnalogIn 1  | Extended AudioLine output 1 selecting Analogue input 1   |
| ExtLineOut 1 AudioSrc=OpticIn 1   | Extended AudioLine output 1 selecting Optical input 1    |
| ExtLineOut 1 AudioSrc=CoaxIn 1    | Extended AudioLine output 1<br>selecting Coaxial input 1 |

Above is just a few example of the Audio selection available, please refer to the full command listing for all available commands. Remember if you have configured any audio zone to listen to the OAR from the TV within a zone you must be able to select this again to return to 'listening' to that TV.

#### Individual Audio and Video Mode command use:

To offer the greatest level of flexibility the PUV-1082PL-4K22 can be used to send individual commands for both video and audio, this allows the installer to completely tailor the matrix to suit any possible configuration the end user may require. This flexibility does mean that at least two commands are needed whenever both a video and audio switch is required.

Switch HDBaseT output A to an HDMI input.

| Command                       | Description          |
|-------------------------------|----------------------|
| HDBT_Out A VideoSrc=HDMI_In 1 | Video switch command |
| HDBT_Out A AudioSrc=HDMI_In 1 | Audio switch command |

Every individual audio and video input (including separate commands for the audio and video within a HDMI source) has a bespoke command; please see the full command listing for full details.

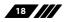

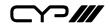

| COMMAND                       | DESCRIPTION                        |
|-------------------------------|------------------------------------|
| ZoneLineOut M AudioSrc=XXX    | Audio source of zone line out A~H. |
|                               | M=A~H(Support multiple             |
|                               | selection).                        |
|                               | Available XXX:                     |
|                               | HDMI_In n, n=1~10                  |
|                               | Opticln n, n=1~2                   |
|                               | CoaxIn n, n=1~2                    |
|                               | AnalogIn n, n=1~4                  |
|                               | OAR_In n, n=A~H                    |
|                               | CAT_In n, n=1~2                    |
|                               | MixerOut n, n=1~3                  |
| ZoneLineOut M Treble=XXX      | Treble value of zone line out A~H. |
|                               | M=A~H(Support multiple             |
|                               | selection).                        |
|                               | XXX=-12~+12 (unit : dB)            |
|                               |                                    |
| ZoneLineOut M Bass=XXX        | Bass value of zone line out A~H.   |
|                               | M=A~H(Support multiple             |
|                               | selection).                        |
|                               | XXX=-12~+12 (unit : dB)            |
| ZoneLineOut M Volume=XXX      | Audio volume of zone line out A~H. |
|                               | M=A~H(Support multiple             |
|                               | selection).                        |
|                               | XXX=0~-100(dB)                     |
| ZoneLineOut M Volume=Fast XXX | Zone line out A~H volume           |
|                               | coarse(2dB step) adjusting.        |
|                               | M=A~H(Support multiple             |
|                               | selection).                        |
|                               | XXX="Up" or "Down"                 |
|                               |                                    |
|                               |                                    |

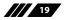

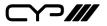

| COMMAND                   | DESCRIPTION                        |
|---------------------------|------------------------------------|
| ZoneLineOut M Volume=Slow | Zone line out A~H volume           |
| xxx                       | fine(0.5dB step) adjusting.        |
|                           | M=A~H(Support multiple             |
|                           | selection).                        |
|                           | XXX="Up" or "Down"                 |
|                           |                                    |
| ZoneLineOut M Delay=XXX   | Zone line out A~H delay.           |
|                           | M=A~H(Support multiple             |
|                           | selection).                        |
|                           | XXX=0~230 (mS).                    |
| ZoneLineOut M Mute        | Mute zone line out A~H.            |
|                           |                                    |
|                           | M=A~H(Support multiple selection). |
|                           |                                    |
| ZoneLineOut M Unmute      | Unmute zone line out A~H.          |
|                           | M=A~H(Support multiple             |
|                           | selection).                        |
|                           |                                    |
| ZoneLineOut M Status      | Display zone line out A~H status.  |
|                           | M=A~H(Support multiple             |
|                           | selection).                        |
|                           |                                    |
| ZoneLineOut M             | Setup zone line out A~H verbose    |
| Name="NameString"         | name. Maximum 32 characters.       |
|                           | M=A~H(Only support single          |
|                           | selection).                        |
|                           |                                    |
|                           |                                    |

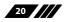

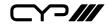

| COMMAND                   | DESCRIPTION                          |
|---------------------------|--------------------------------------|
| ExtLineOut M AudioSrc=XXX | Audio source of extended line out.   |
|                           | M=1~4(Support multiple selection).   |
|                           | Available XXX:                       |
|                           | HDMI_In n, n=1~10                    |
|                           | OpticIn n, n=1~2                     |
|                           | CoaxIn n, n=1~2                      |
|                           | AnalogIn n, n=1~4<br>OAR_In n, n=A~H |
|                           | $CAT_ln n, n=1~2$                    |
|                           | MixerOut n, $n=1\sim3$               |
|                           |                                      |
|                           |                                      |
|                           |                                      |
| ExtLineOut M Treble=XXX   | Treble value of extended line out.   |
|                           | M=1~4(Support multiple selection).   |
|                           | XXX=-12~+12dB                        |
|                           |                                      |
|                           |                                      |
|                           |                                      |
| ExtLineOut M Bass=XXX     | Bass value of extended line out.     |
|                           | M=1~4(Support multiple selection).   |
|                           | XXX=-12~+12dB                        |
|                           |                                      |
|                           |                                      |
|                           |                                      |
| ExtLineOut M Volume=XXX   | Audio volume of extended line out.   |
|                           | M=1~4(Support multiple selection).   |
|                           | XXX=0 ~ -100(dB)                     |
|                           |                                      |
|                           |                                      |

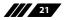

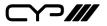

| COMMAND                           | DESCRIPTION                                             |
|-----------------------------------|---------------------------------------------------------|
| ExtLineOut M Volume=Fast XXX      | Extended line out volume                                |
|                                   | coarse(2dB step) adjusting.                             |
|                                   | M=1~4(Support multiple selection).                      |
|                                   | XXX="Up" or "Down"                                      |
|                                   |                                                         |
| ExtLineOut M Volume=Slow XXX      | Extended line out volume fine(0.5dB                     |
|                                   | step) adjusting.                                        |
|                                   | M=1~4.                                                  |
|                                   | XXX="Up" or "Down"                                      |
|                                   |                                                         |
| ExtLineOut M Delay=XXX            | Extended line out delay.                                |
|                                   | M=1~4(Support multiple selection).                      |
|                                   | XXX=0~230 (mS).                                         |
|                                   |                                                         |
| ExtLineOut M Mute                 | Mute extended line out.                                 |
|                                   | M=1~4(Support multiple selection).                      |
|                                   |                                                         |
| ExtLineOut M Unmute               | Unmute extended line out.                               |
|                                   | M=1~4(Support multiple selection).                      |
| ExtLineOut M Status               | Display aytended line out 1.4                           |
|                                   | Display extended line out 1~4<br>status.                |
|                                   |                                                         |
|                                   | M=1~4(Support multiple selection).                      |
| Factline Orat M                   |                                                         |
| ExtLineOut M<br>Name="NameString" | Setup extended line out 1~4<br>verbose name. Maximum 32 |
|                                   | characters.                                             |
|                                   |                                                         |
|                                   | M=1~4(Only support single selection).                   |
|                                   |                                                         |
|                                   |                                                         |
| L                                 |                                                         |

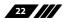

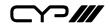

| COMMAND                     | DESCRIPTION                          |
|-----------------------------|--------------------------------------|
| AudioCAT_Out M AudioSrc=XXX | Audio source of AudioCAT audio       |
|                             | out.                                 |
|                             | M=1~2(Support multiple selection).   |
|                             | Available XXX:                       |
|                             | HDMI_In n, n=1~10                    |
|                             | OpticIn n, n=1~2                     |
|                             | CoaxIn n, n=1~2                      |
|                             | AnalogIn n, n=1~4                    |
|                             | OAR_In n, n=A~H                      |
|                             | CAT_In n, n=1~2                      |
|                             | MixerOut n, n=1~3                    |
|                             |                                      |
| AudioCAT_Out M Status       | Display AudioCAT 1~2 status.         |
|                             | M=1~2(Support multiple selection).   |
| AudioCAT_Out M              | Setup AudioCAT 1~2 verbose name.     |
| Name="NameString"           | Maximum 32 characters.               |
|                             | M=1~2(Only support single            |
|                             | selection).                          |
| HDMI Out M AudioSrc=XXX     | Audio source of HDMI Tx audio.       |
|                             | M=I~J(Support multiple selection).   |
|                             | Available XXX:                       |
|                             | HDMI_In n, n=1~10                    |
|                             | OpticIn n, n=1~2                     |
|                             | CoaxIn n, n=1~2<br>AnalogIn n, n=1~4 |
|                             | OAR_In n, n=A~H                      |
|                             | CAT_In n, n=1~2                      |
|                             | MixerOut n, n=1~3                    |
|                             | FollowVideo                          |
|                             |                                      |
| L                           |                                      |

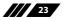

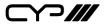

| COMMAND                     | DESCRIPTION                        |
|-----------------------------|------------------------------------|
| HDMI_Out M Mute             | Mute HDMI Tx audio.                |
|                             | M=I~J(Support multiple selection). |
|                             |                                    |
| HDMI_Out M Unmute           | Unmute HDMI Tx audio.              |
|                             | M=I~J(Support multiple selection). |
|                             |                                    |
| HDMI Out M VideoSrc=XXX     | Video source of HDMI Tx out I~J.   |
|                             | M=I~J(Support multiple selection). |
|                             | Available XXX:                     |
|                             | HDMI_In n, n=1~10                  |
|                             |                                    |
|                             |                                    |
| HDMI_Out M VideoSrc=Pattern | Set Video source of HDMI Tx out to |
|                             | internal test pattern.             |
|                             | M=I~J(Support multiple selection). |
|                             |                                    |
| HDMI_Out M VideoSrc=Default | Reset Video source of HDMI Tx out  |
| HDMI_OUT M VIGEOSIC=Delauit | to factory default.                |
|                             | M=I~J(Support multiple selection). |
|                             |                                    |
| HDMI_Out M Mirroring=XXX    | Audio/Video following source of    |
|                             | HDMI Tx out I~J.                   |
|                             | M=I~J(Support multiple selection). |
|                             | Available XXX:                     |
|                             | HDBT_Out n, n=A~H                  |
|                             |                                    |

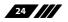

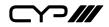

| COMMAND                 | DESCRIPTION                          |
|-------------------------|--------------------------------------|
| HDMI_Out M Status       | Display HDMI I~J status & properties |
|                         | including Aud/Vid matrix.            |
|                         | M=I~J(Support multiple selection).   |
|                         |                                      |
|                         |                                      |
| HDMI Out M              | Setup HDMI I~J verbose name.         |
| Name="NameString"       | Maximum 32 characters.               |
| _                       | M=I~J(Only support single            |
|                         | selection).                          |
|                         |                                      |
| HDBT_Out M AudioSrc=XXX | Audio source of HDBaseT Tx audio.    |
|                         | M=A~H(Support multiple selection).   |
|                         | Available XXX:                       |
|                         | HDMI_In n, n=1~10                    |
|                         | Opticln n, n=1~2                     |
|                         | CoaxIn n, n=1~2<br>AnalogIn n, n=1~4 |
|                         | OAR_In n, n=A~H                      |
|                         | CAT_In n, n=1~2                      |
|                         | MixerOut n, n=1~3                    |
|                         | FollowVideo                          |
|                         |                                      |
|                         |                                      |
| HDBT_Out M Mute         | Mute HDBaseT Tx audio.               |
|                         | M=A~H(Support multiple               |
|                         | selection).                          |
|                         |                                      |
| HDBT_Out M Unmute       | Unmute HDBaseT Tx audio.             |
|                         | M=A~H(Support multiple               |
|                         | selection).                          |
|                         |                                      |
| L                       |                                      |

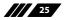

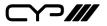

| COMMAND                     | DESCRIPTION                         |
|-----------------------------|-------------------------------------|
| HDBT_Out M VideoSrc=XXX     | Video source of HDBaseT Tx out      |
|                             | A~H.                                |
|                             | M=A~H(Support multiple              |
|                             | selection).                         |
|                             | Available XXX:                      |
|                             | HDMI_In n, n=1~10                   |
| HDBT_Out M VideoSrc=Pattern | Reset Video source of HDBT Tx out   |
|                             | to internal test pattern.           |
|                             | M=A~H(Support multiple              |
|                             | selection).                         |
| HDBT_Out M VideoSrc=Default | Reset Video source of HDBT Tx out   |
|                             | A~H to factory default.             |
|                             | M=A~H(Support multiple              |
|                             | selection).                         |
| HDBT_Out M Status           | Display HDBT A~H status &           |
|                             | properties including Aud/Vid        |
|                             | matrix.                             |
|                             | M=A~H(Support multiple              |
|                             | selection).                         |
| HDBT_Out M                  | Setup HDBT A~H verbose name.        |
| Name="NameString"           | Maximum 32 characters.              |
|                             | M=A~H(Only support single           |
|                             | selection).                         |
| HDMI_In M Status            | Display HDMI In 1~10 status.        |
|                             | M=1~10(Support multiple selection). |
| HDMI_In M Name=NameString   | Setup HDMI In 1~10 verbose name.    |
|                             | Maximum 32 characters.              |
|                             | M=1~10(Only support single          |
|                             | selection).                         |
|                             |                                     |
|                             |                                     |
|                             |                                     |

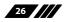

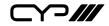

| COMMAND                                     | DESCRIPTION                                         |
|---------------------------------------------|-----------------------------------------------------|
| MixerOut M AudioSrc N=XXX                   | Audio source of audio mixer input                   |
|                                             | channel.                                            |
|                                             | M=1~3(Support multiple selection).                  |
|                                             | N=A or B. Available XXX:                            |
|                                             | HDMI_In n, n=1~10                                   |
|                                             | Opticln n, n=1~2                                    |
|                                             | `CoaxIn n, n=1~2                                    |
|                                             | AnalogIn n, n=1~4                                   |
|                                             | OAR_In n, n=A~H                                     |
| MixerOut M Gain N=XXX                       | CAT_In n, n=1~2<br>Signal gain of audio mixer input |
|                                             | channel.                                            |
|                                             |                                                     |
|                                             | M=1~3(Support multiple selection).                  |
|                                             | N=A or B.                                           |
|                                             | Available XXX=0 ~ 100(%).                           |
| MixerOut M Mono                             | Set Mixer out=mono,                                 |
|                                             | which means out=signal A+B.                         |
|                                             | M=1~3(Support multiple selection).                  |
| MixerOut M Stereo                           | Set Mixer out=Stereo                                |
|                                             | M=1~3(Support multiple selection).                  |
| MixerOut M Status                           | Print Mixer out configurations                      |
|                                             | M=1~3(Support multiple selection).                  |
| SETIP <ip> <subnet> <gw></gw></subnet></ip> | Setting IP.SubNet.GateWay(Static IP)                |
|                                             |                                                     |
|                                             |                                                     |
| RSTIP                                       | IP Configuration Was reset to DHCP                  |
| IPCONFIG                                    | Display the current IP config                       |
| P0                                          | Power Off. Network function still                   |
|                                             | active                                              |
|                                             |                                                     |
| P1                                          | Power On                                            |

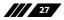

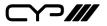

| COMMAND                      | DESCRIPTION                           |
|------------------------------|---------------------------------------|
| P2                           | Power Off all                         |
|                              |                                       |
| P?                           | Report power status                   |
|                              |                                       |
| PRESET Save M                | Save current A/V routing. M=1~8.      |
|                              |                                       |
| PRESET Load M                | Recall current A/V routing. M=1~8.    |
|                              |                                       |
| PRESET Show [M]              | List current stored A/V preset.       |
|                              | M=1~8.                                |
|                              | If M is omitted, list all A/V preset. |
| PRESET name M="NameString"   | Set verbose name of specified         |
|                              | preset slot M. Maximum 32             |
|                              | characters.                           |
| EDID All=EdidSetNumber       | Set EDID of all input port            |
|                              | =Specified EDID set number. If        |
|                              | EdidSetNumer="Off", it becomes        |
|                              | independent mode.                     |
| EDID HDMI_In M=EdidSetNumber |                                       |
|                              | M=Specified EDID set number.          |
| EDID M Name="NameString"     | Set verbose name of specified EDID    |
|                              | slot M.                               |
|                              |                                       |
| Pattern                      | Print current test pattern            |
|                              | configuration.                        |
|                              |                                       |

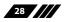

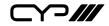

| COMMAND          | DESCRIPTION                        |
|------------------|------------------------------------|
| Pattern timing=M | Specify pattern generator timing.  |
|                  | M=timing options.                  |
|                  | 4K2K30                             |
|                  | 4K2K25                             |
|                  | 1080p60                            |
|                  | 1080p50                            |
|                  | 720p60                             |
|                  | 720p50                             |
| Pattern type=M   | Specify pattern generator timing.  |
|                  | M=pattern type.                    |
|                  | Black                              |
|                  | Blue                               |
|                  | Green                              |
|                  | Cyan                               |
|                  | Red                                |
|                  | Magenta                            |
|                  | Yellow                             |
|                  | White                              |
| FactoryDefault   | Reset all configuration to factory |
| (Hidden Command) | default.                           |
| МАС              | Show MAC address.                  |
|                  |                                    |
| ?                | Display all available commands     |
|                  | (Except hidden commands)           |
| Help             | Display all available commands     |
|                  | (Except hidden commands)           |
| Ver              | Show firmware version              |
|                  |                                    |
|                  |                                    |

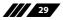

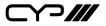

| COMMAND                                      | DESCRIPTION                                                                                                    |
|----------------------------------------------|----------------------------------------------------------------------------------------------------|
| ZoneAvPair HDBT_Out M Slot N<br>AudioSrc=XXX | Setup HDBT_Out zone side audio/<br>video pairing storage slot N audio<br>source.                                                                         |
|                                              | M=A~H(Only support single selection).                                                                                                    |
|                                              | N=1~11 (Support multiple selection).                                                                                                    |
|                                              | Available XXX:                                                                                                    |
|                                              | HDMI_In n, n=1~10                                                                                                    |
|                                              | OpticIn n, n=1~2                                                                                                    |
|                                              | CoaxIn n, n=1~2                                                                                                    |
|                                              | AnalogIn n, n=1~4                                                                                                    |
|                                              | OAR_In n, n=A~H                                                                                                    |
|                                              | CAT_In n, n=1~2                                                                                                    |
|                                              | MixerOut n, n=1~3                                                                                                    |
| ZoneAvPair HDBT_Out M Slot N                 | Setup HDBT_Out zone side audio/                                                                                                    |
| VideoSrc=XXX                                 | video pairing storage slot N video                                                                                                    |
|                                              | source.                                                                                                    |
|                                              | M=A~H(Only support single selection).                                                                                                    |
|                                              | N=1~11 (Support multiple selection).                                                                                                    |
|                                              |                                                                                                    |
|                                              | Available XXX:                                                                                                    |
|                                              | HDMI_In n, n=1~10(Not available on slot 11)                                                                                                    |
|                                              | Pattern                                                                                                    |
| ZoneAvPair HDBT_Out M Slot N<br>Load         | Load slot N of HDBT_Out zone side<br>audio/video pairing storage.<br>M=A~H(Only support single<br>selection).<br>N=1~11 (Support multiple<br>selection). |

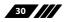

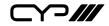

| COMMAND                                      | DESCRIPTION                                                                      |
|----------------------------------------------|----------------------------------------------------------------------------------|
| ZoneAvPair HDMI_Out M Slot N                 | Setup HDMI_Out zone side audio/                                                  |
| AudioSrc=XXX                                 | video pairing storage slot N audio                                               |
|                                              | source.                                                                          |
|                                              | M=I~J(Only support single selection).                                            |
|                                              | N=1~11 (Support multiple selection).                                             |
|                                              | Available XXX:                                                                   |
|                                              | HDMI_In n, n=1~10                                                                |
|                                              | OpticIn n, n=1~2                                                                 |
|                                              | CoaxIn n, n=1~2                                                                  |
|                                              | AnalogIn n, n=1~4                                                                |
|                                              | OAR_In n, n=A~H                                                                  |
|                                              | CAT_ln n, n=1~2                                                                  |
|                                              | MixerOut n, n=1~3                                                                |
|                                              |                                                                                  |
| ZoneAvPair HDMI_Out M Slot N<br>VideoSrc=XXX | Setup HDMI_Out zone side audio/<br>video pairing storage slot N video<br>source. |
|                                              | M=I~J(Only support single selection).                                            |
|                                              | N=1~11 (Support multiple selection).                                             |
|                                              | Available XXX:                                                                   |
|                                              | HDMI_In n, n=1~10(Not available<br>on slot 11)                                   |
|                                              | Pattern                                                                          |
| ZoneAvPair HDMI_Out M Slot N                 | Load slot N of HDMI_Out zone side                                                |
| Load                                         | audio/video pairing storage.                                                     |
|                                              | M=I~J(Only support single selection).                                            |
|                                              | N=1~11 (Support multiple                                                         |
|                                              | selection).                                                                      |
|                                              |                                                                                  |
| L                                            |                                                                                  |

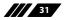

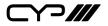

| COMMAND                      | DESCRIPTION                                                             |
|------------------------------|-------------------------------------------------------------------------|
| IR_Route HDBT_Out M0 M1 M2   | Setup IR source of HDBT Rx end IR out jack.                             |
|                              | M0=Output port index. M0=A~H<br>(Support multiple selection)            |
|                              | M1=Route operation. Available M1:                                       |
|                              | Add: Add M2 input source to HDBT_<br>Out.                               |
|                              | Del: Delete M2 input source from HDBT_Out.                              |
|                              | M2=Input source. Available M2:                                          |
|                              | IR_InAll: IR In all input jack.                                         |
|                              | Generator: Internal IR encoder.                                         |
| IR_Route HDBT_Out M0 Show    | Print current IR source of HDBT Rx<br>end IR out jack.                  |
|                              | M0=Output port index. M0=A~H<br>(Support multiple selection)            |
| IR_Route IR_Out_Out M0 M1 M2 | Setup IR source of IR_Out jack aside of each HDMI In connector.         |
|                              | M0=Output port index. M0=1~10<br>(Support multiple selection)           |
|                              | M1=Route operation. Available M1:                                       |
|                              | Add: Add M2 input source to IR_<br>Out.                                 |
|                              | Del: Delete M2 input source from IR_Out.                                |
|                              | M2=Input source. Available M2:                                          |
|                              | IR_InAll: IR In all input jack.                                         |
|                              | Generator: Internal IR encoder.                                         |
| IR_Route IR_Out M0 Show      | Print current IR source of IR_Out jack aside of each HDMI In connector. |
|                              | M0=Output port index. M0=1~10<br>(Support multiple selection)           |
| ? <any command=""></any>     | Display instruction of that command                                     |
| L                            |                                                                         |

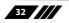

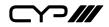

#### Note: All commands are case-insensitive.

#### **Commands Explanation Suitable for:**

- ZoneLineOut
- ExtLineOut
- AudioCAT\_Out
- HDMI\_Out
- HDBT\_Out
- MixerOut
- Pattern
- ZoneAvPair

#### **Basic Command Format:**

- PortNumber Parameter=value. EX: ZoneLineOut B Treble = -12

#### **Advanced Command Format:**

- Multi-Port Number: Each port uses "+" for separation. "space" is not permitted. Ex: Command Port 1+Port 2+Port 3 Parameter=Value
- Multi-Parameter: Each parameter uses "," for separation. "space" is permitted. Ex: Command Port Parameter 1=Value, Parameter 2=Value, Parameter 3=Value ...
- Multi-Port Number and Multi-Parameter: Each [port and parameter] use "&" for separation. "space" is permitted. Ex: Command Port 1 Parameter 1=Value & Port 2 Parameter 2=Value & Port 3 Parameter 3=Value ...

### **Complex Command Format:**

- Multi-[port and parameter]use "," and "&" for separation. "space" is permitted. Ex: Command Port 1+Port 2+Port 3, Parameter 1=Value, Parameter 2=Value & Port 4+Port 5+Port 6 Parameter 3=Value, Parameter 4=Value & Port 7 Parameter 5=Value ...

### **Basic Commands Examples:**

- ZoneLineOut B Treble = -12
- ZoneLineOut B AudioSrc = HDMI\_In 8
- ZoneLineOut B Bass=-9
- ZoneLineOut B Volume=-55
- ZoneLineOut B Delay =100
- ZoneLineOut B Mute

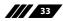

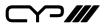

- ZoneLineOut C Treble = -11
- ZoneLineOut C AudioSrc = HDMI\_In 8
- ZoneLineOut C Bass=-9
- ZoneLineOut C Volume=-55
- ZoneLineOut C Delay =101
- ZoneLineOut C Mute
- ZoneLineOut H Treble = -10
- ZoneLineOut H AudioSrc = HDMI\_In 8
- ZoneLineOut H Bass=-10
- ZoneLineOut H Volume=-56
- ZoneLineOut H Delay =102
- ZoneLineOut H Mute
- Pattern Timing=4K2K60
- Pattern Type=Green
- ZoneAvPair HDBT\_Out C Slot 1 AudioSrc=OAR\_In A
- ZoneAvPair HDBT\_Out C Slot 1 VideoSrc=HDMI\_In 1
- ZoneAvPair HDBT\_Out C Slot 3 AudioSrc=OAR\_In B
- ZoneAvPair HDBT\_Out C Slot 3 VideoSrc=HDMI\_In 2
- ZoneAvPair HDBT\_Out C Slot 5 AudioSrc=OAR\_In B
- ZoneAvPair HDBT\_Out C Slot 5 VideoSrc=HDMI\_In 2

### Advanced Commands Examples (Option 1):

- ZoneLineOut B+C+H AudioSrc = HDMI\_In 8, Mute
- ZoneLineOut B Treble = -12, Delay =100
- ZoneLineOut CTreble = -11, Delay =101
- ZoneLineOut H Treble = -10, Delay = 102, Bass=-10, Volume=-56
- ZoneLineOut B+C Bass=-9, Volume=-55
- Pattern Timing=4K2K60, Type=Green
- ZoneAvPair HDBT\_Out C Slot 1 AudioSrc=OAR\_In A, VideoSrc=HDMI\_ In 1
- ZoneAvPair HDBT\_Out C Slot 3+5 AudioSrc=OAR\_In B, VideoSrc=HDMI\_In 2
- Parameter uses "," for separation. "space" is permitted

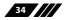

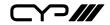

- Port uses "+" for separation. "space" is not permitted

# Advanced Commands Examples (Option 2):

- ZoneLineOut B+C+H AudioSrc = HDMI\_In 8, Mute & B+C Bass=-9, Volume=-55 & H Treble = -10, Delay =102, Bass=-10, Volume=-56 & B Treble = -12, Delay =100 & C Treble = -10, Delay =101
- Pattern Timing=4K2K60, Type=Green
- ZoneAvPair HDBT\_Out C Slot 1 AudioSrc=OAR\_In A, VideoSrc=HDMI\_ In 1 & Slot 3+5 AudioSrc=OAR\_In B, VideoSrc=HDMI\_In 2
- Theoretically, the maximum characters length of command will be 2-Mega bytes(2048000)

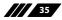

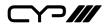

### **6.9 Telnet Control**

See below for reference.

Before attempting to use the Telnet control, please ensure that both the Matrix (via the 'LAN /CONTROL' port) and the PC/Laptop are connected to the same active networks.

To access the Telnet control in Windows 7, click on the 'Start' menu and type "cmd" in the Search field then press enter.

Under Windows XP go to the 'Start' menu and click on "Run", type "cmd" with then press enter.

Under Mac OS X, go to Go $\rightarrow$ Applications $\rightarrow$ Utilities $\rightarrow$ Terminal

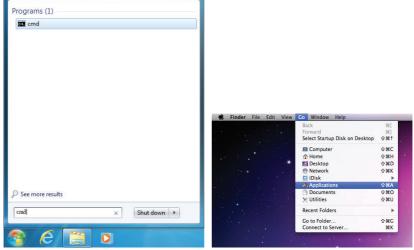

Once in the command line interface (CLI) type "telnet", then the IP address

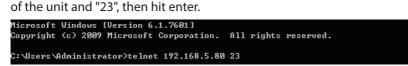

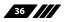

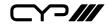

This will bring us into the unit which we wish to control. Type "help" to list the available commands.

| Help         | = | Console command online help.            |
|--------------|---|-----------------------------------------|
| ?            |   | Console command online help.            |
| I PCONFI G   |   | List IP configurations.                 |
| SETIP        |   | IP configurations.                      |
| RSTIP        |   | Enable DHCP mode.                       |
| РØ           |   | Power off with network.                 |
| P1           |   | Power on.                               |
| P2           |   | Power off everything.                   |
| P?           |   | Power off everything.                   |
| ZoneLineOut  |   | Zone line out configurations.           |
| ExtLineOut   |   | Extended line out configurations.       |
| AudioCAT_Out |   | AudioCAT output configurations.         |
| HDMI_Out     |   | HDMI output configurations.             |
| HDBT_Out     |   | HDBT output configurations.             |
| MixerOut     |   | Mixer output configurations.            |
| Preset       |   | Audio/Video preset manipulation.        |
| HDMI_In      |   | HDMI input configurations.              |
| EDID         |   | EDID specifier of each input port.      |
| Pattern      |   | Pattern mode configuration.             |
| Ver          |   | Version report.                         |
| ZoneAvPair   |   | Zone Audio/Video pairing configuration. |
| IR_Route     |   | IR routing configuring.                 |
| Uart         |   | Uart:==>Under construction              |
| >_           |   |                                         |

Note: Commands will not be executed unless followed by a carriage return. Commands are case-sensitive. If the IP is changed then the IP Address required for Telnet access will also change accordingly.

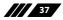

Y?///

## 6.10 WebGUI Control

#### Install the IP Discovery Tool:

- (1) Connect the Matrix to a PC with a Ethernet connection (via the 'LAN/ CONTROL' port). Please ensure your PC is on the same active network as the Matrix before running the application.
- (2) Please download the ZIP file from our website and save it in a directory where you can easily find it again. Once de-compressed, the application is a direct executable file.
- (3) Click twice on the application to open it. Click the "Find Devices on Network" button to scan the connected network. This will locate the compatible devices on that network.

|         |      |             |    | Fir     | nd De | evices o |
|---------|------|-------------|----|---------|-------|----------|
| Product | Name | Description | IP | Address | MAC   | Address  |
|         |      |             |    |         |       |          |

(4) The devices will then be listed and displayed on the window. For further features, click the device name to bring up a second window where you can change the IP settings and launch the WebGUI control.

| Product ID       |                   |   |
|------------------|-------------------|---|
| Product Name     |                   |   |
| MAC Address      | 00:00:00:00:00:00 |   |
| IP Address       |                   |   |
| Subnet Mask      |                   |   |
| Gateway IP       |                   |   |
| DNS              |                   |   |
| IP Mode          | Static            | • |
| Web GUI Port     | 0                 |   |
| Telnet Port      | 0                 |   |
| S / N            |                   |   |
| Firmware Version | n                 |   |
| Hardware Version | n                 |   |
| Description      |                   |   |
| Web GUI          | Web GUI           |   |
| Save             | Reboot            |   |

Note: The default IP address of the Matrix is '192.168.1.50'.

(5) Once changed, click the 'Save' and then 'Reboot' buttons to update the IP settings of the Matrix.

Note: The stored cookie may cause Web lag. Please clean the cookie once feel the Web not smooth.

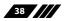

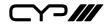

#### Login to the WebGUI:

(1) Please enter "admin" at both of Username and Password column to log in the WebGUI tool.

| Username |   |  |
|----------|---|--|
|          | - |  |
| Password |   |  |

(2) Following functions tab will show at left side on first pages.

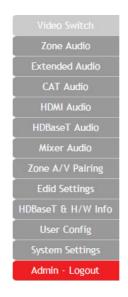

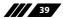

⋎⊃Ⅲ

#### 6.10.1 Video Switch

The page offers video routing setting includes HDCP and test pattern.

#### **Output and Input Routing:**

Please click the tab for the HDBaseT output port for example "HDBT\_ Out A" and then click HDMI input port "HDMI\_In 1" for basic routing setting. When clicking the output ports and input ports, the icons will show in orange. The setting will immediately activate and change the routing port information accordingly.

For selecting multiple outputs to a single input simply select all the required output tabs first and then make your input selection to complete the selection.

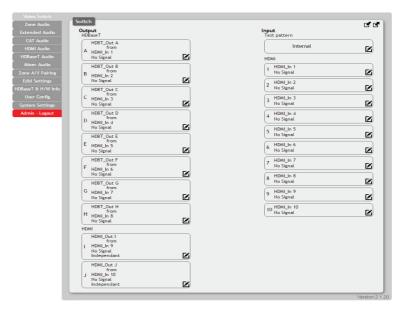

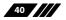

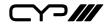

#### **Output and Input Naming:**

All inputs and outputs can be named to correspond to the actual devices or rooms as required.

Please click the edit icon  $\mathbf{M}$  to edit the input and output ports name. Please click the "save" icon to confirm the change.

Note: The character "" not support for device naming.

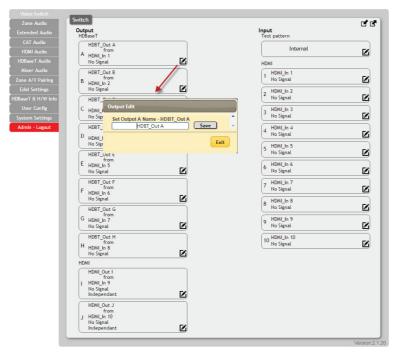

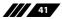

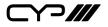

#### **HDMI Output Setting:**

Two HDMI outputs (port I & port J) allows a maximum timing of 6G (4096x2160p@50/60Hz), these can be used as general routing (named as independent on the WebGUI) and mirrored routing (named as Mirror on the WebGUI) for real time zone mirroring e.g. HDBaseT output connects to a TV (via RX) and the mirrored HDMI output directly to an AVR. Please click the edit is icon to invoke the HDMI output setting page and select the routing type required either "independent" or "mirror"

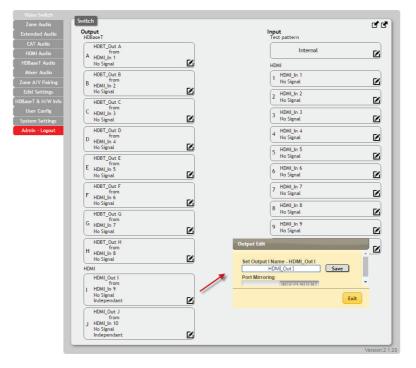

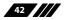

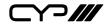

#### **Internal Test Pattern:**

This advanced matrix comes with an internal test pattern generator. This generates simple patterns to test the connected sink devices status and the corresponding cable infrastructure. This is a useful tool for installation engineer to identify the sink device and matrix status.

This can also be used as a video sink for any connected audio only source, use where only a TV is available for audio reproduction to allow your desired audio only source to be heard.

(1) **Timing:** The test pattern could generate typical timings includes 720p50&60, 1080p50&60, 4k2k25&30 (Non-HDCP).

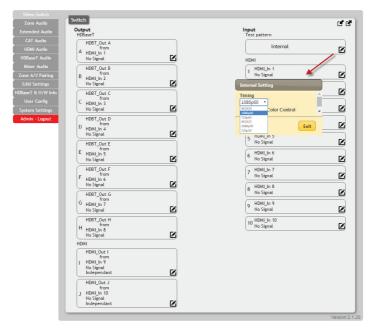

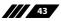

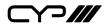

(2) **Colour:** The test pattern colours can be changed; eight kinds of colours are available. .

| Zone Audio         | Switch                   |                                         |
|--------------------|--------------------------|-----------------------------------------|
|                    | Output<br>HDBaseT        | Input<br>Test pattern                   |
| CAT Audio          | HDBT_Out A               |                                         |
| HDMI Audio         | A HDWI In 1              | Internal 🖉                              |
| HDBaseT Audio      | No Signal                | HDMI                                    |
|                    | HDBT_Out B               | HDMLIn 1                                |
| Zone A/V Pairing   | B HDMI In 2              | No Signal 🧖 🗹                           |
| Edid Settings      | No Signal                | Internal Setting                        |
| HDBaseT & H/W Info | HDBT_Out C               |                                         |
|                    | C HDMI_In 3              | 1080p60 •<br>Test Pattern Color Control |
| System Settings    | No Signal                | White                                   |
| Admin - Logout     | HDBT_Out D<br>from       | Black<br>Blar<br>Green Exit             |
|                    | D HDMI_In 4<br>No Signal | Creen<br>Cyan<br>Red                    |
|                    |                          | Magenta                                 |
|                    | HDBT_Out E<br>From       | White                                   |
|                    | L HDMI_In 5<br>No Signal | 6 HDMI_In 6<br>No Signal                |
|                    | HDBT Out F               |                                         |
|                    | from                     | 7 HDM1_In 7<br>No Signal                |
|                    | r HDMI_In 6<br>No Signal |                                         |
|                    | HDBT_Out G               | 8 No Signal                             |
|                    | from                     |                                         |

#### **Preset Setting:**

Eight video and audio routing presets are available to "store". Click the icon is to invoke the Preset page, click the icon is to "recall" a previous preset. The end user can utilize presets to recall different routing selections as required.

(1) **Store:** Please select the routing status first. And click the icon 🗹 to save it. The preset name is also able to be edited.

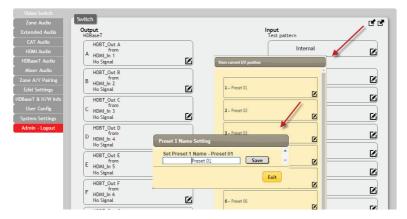

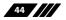

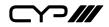

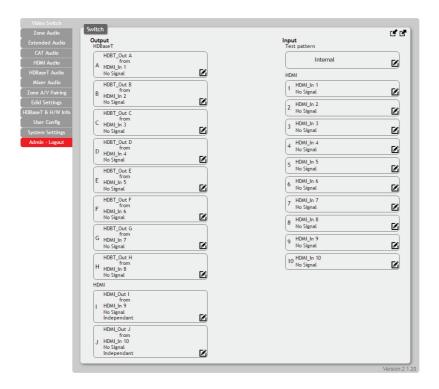

## (2) Recall: Click icon 🖪 to recall preset setting back.

## 6.10.2 Zone Audio

This advanced matrix units offers video routing and complete audio routing functionality. The zone audio offers audio breakaway capability. The audio source setting, output volume, treble & bass range and audio delay are able to be set on this page.

## **Output and Input Routing:**

Clicking the tabs from left to right to select and set the audio source, these includes, optical, coaxial, line, OAR, audio CAT, mixer and the audio from HDMI 1 to HDMI 10.

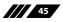

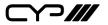

| e Audio      |   | idio - Zone<br>dio Output |          |              |             |          |
|--------------|---|---------------------------|----------|--------------|-------------|----------|
| ed Audio     | C | ZoneLineOut A             |          | Audio Source | Source Port |          |
| Audio        | A | from                      | Ø        |              | $\frown$    |          |
|              |   | HDMI 1                    | <u>e</u> | HDMI         | HDMI 1      | HDMI 6   |
| seT Audio    | В | ZoneLineOut B             |          | Optical      | HDMI 2      | HDMI 7   |
| ixer Audio   | ľ | OAR B                     |          | Optical      | HDM1 2      | HDMI /   |
| A/V Pairing  | Ē | ZoneLineOut C             |          | Coaxial      | HDMI 3      | HDMI 8   |
| Settings     | C | OAR C                     |          |              | $\leq$      |          |
| eT & H/W     |   | UARC                      | <u> </u> | Line         | HDMI 4      | HDMI 9   |
|              | D | ZoneLineOut D<br>from     |          |              | $\equiv$    | $\equiv$ |
| ser Config   |   | OAR D                     | ☑ .      | OAR          | HDMI 5      | HDMI 10  |
| em Settings  | 2 | ZoneLineOut E             |          |              |             |          |
| nin - Logout | E | OAR E                     |          | Audio CAT    |             |          |
|              | Ē | ZoneLineOut F             |          | Mixer        |             |          |

## **Audio Output Setting:**

Click the edit icon 🗹 to invoke the settings window

- (1) **Rename:** The zone audio outputs are able to be renamed here. Click the icon to invoke the window for renaming.
- (2) Volume: The zone audio output volume is adjustable from 0dB to -100dB.
- (3) Bass: The zone audio output bass is adjustable from -12dB to +12dB.
- (4) **Treble:** The zone audio treble output is adjustable from -12dB to +12dB.
- (5) Delay: The zone output delay is adjustable from 0 to 230ms.
- (6) Mute: Select zone audio output mute or off (un-mute).

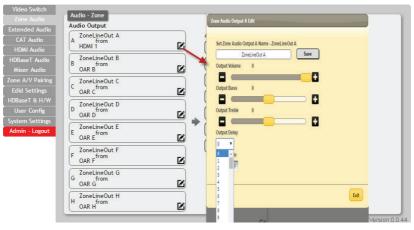

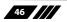

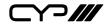

#### 6.10.3 Extended Audio

The four extended audio output offers flexibility on audio output extended requirement.

## **Output and Input Routing:**

Clicking the tabs from left to right to select and set the audio source, these include optical, coaxial, line, OAR, audio CAT, mixer and the audio from HDMI 1 to HDMI 10..

| Video Switch                | Audio - Extended                      |
|-----------------------------|---------------------------------------|
| Zone Audio                  | Audio Output                          |
| Extended Audio<br>CAT Audio | ExtLineOut 1 Audio Source Source Port |
| HDMI Audio                  | 1 HDMI 2 HDMI 1 HDMI 6                |
| HDBaseT Audio               | 2 ExtLineOut 2 Optical HDMI 2 HDMI 7  |
| Mixer Audio                 |                                       |
| Zone A/V Pairing            | ExtLineOut 3                          |
| Edid Settings               | HDMI 3                                |
| HDBaseT & H/W               | ExtLineOut 4                          |
| User Config                 | 4 HDMI 4 OAR HDMI 5 HDMI 10           |
| System Settings             | Audio CAT                             |
| Admin - Logout              |                                       |
|                             | Mixer                                 |

## **Extended Audio Output Setting:**

- (1) **Rename:** The extended audio outputs are able to be renamed here. Click the icon to invoke the window for renaming.
- (2) Volume: The audio volume is adjustable from 0dB to -100dB.
- (3) Bass: The audio bass is adjustable from -12dB to +12dB.
- (4) Treble: The audio treble output is adjustable from -12dB to +12dB.
- (5) Delay: The audio delay is adjustable from 0 to 230ms.
- (6) Mute: Select audio output mute or off (un-mute).

| Video Switch<br>Zone Audio        | Audio - Extended                   | Extended Audio Output 1 Edit                    |
|-----------------------------------|------------------------------------|-------------------------------------------------|
| Extended Audio                    | Audio Output<br>ExtLineOut 1       |                                                 |
| CAT Audio<br>HDMI Audio           | 1 from<br>HDMI 2                   | Set Extended Audio Output 1 Name - ExtLineOut 1 |
| HDBaseT Audio<br>Mixer Audio      | 2 ExtLineOut 2<br>2 from<br>HDMI 2 | EntLineOut 1 Save Output Volume 0               |
| Zone A/V Pairing<br>Edid Settings | ExtLineOut 3<br>3 from<br>HDMI 3   | Cutput Bass 0                                   |
| HDBaseT & H/W<br>User Config      | ExtLineOut 4<br>4 from<br>HDMI 4   | Cutput Treble 0                                 |
| System Settings<br>Admin - Logout |                                    | Cutput Delay                                    |
|                                   |                                    |                                                 |

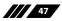

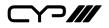

#### 6.10.4 CAT Audio

With a compatible Receiver (PU-305BD-RX / PU-305BDA-RX / AU-A50) you can connect from the matrix by Cat5e/6 cable to send audio sources up to 300m. Any audio source including HDMI sources can be routed across this CAT cable, in addition sources can be routed back from the RX to the matrix.

#### **Output and Input Routing:**

Clicking the tabs from left to right to selects and sets the audio source; these include optical, coaxial, line, OAR, audio CAT, mixer and the audio from HDMI 1 to HDMI 10.

| Video Switch      | Audio - Cat                          |
|-------------------|--------------------------------------|
| Zone Audio        |                                      |
| Extended Audio    | Audio Output Audio Cource Port       |
| CAT Audio         |                                      |
| HDMI Audio        |                                      |
| HDBaseT Audio     | AudioCAT_Out 2 Contral HDML 2 HDML 7 |
|                   |                                      |
| Zone A/V Pairing  | Coaxial HDMI 3 HDMI 8                |
| Edid Settings     | Line HDMI 4 HDMI 9                   |
| DBaseT & H/W Info |                                      |
| User Config       | OAR HDMI 5 HDMI 10                   |
| System Settings   |                                      |
| Admin - Logout    | Audio CAT                            |
|                   | Mixer                                |

## **CAT Audio Output Setting:**

The audio-cat outputs are able to be renamed here. Click the icon to invoke the window for renaming.

| Video Switch       | Audio - Cat                                  |
|--------------------|----------------------------------------------|
| Zone Audio         |                                              |
| Extended Audio     | Audio Output Audio Cat. Out 1 Audio Source   |
| CAT Audio          | 1 from                                       |
| HDMI Audio         |                                              |
| HDBaseT Audio      | AudioCAT_OUT 2 Optical                       |
| Mixer Audio        |                                              |
| Zone A/V Pairing   | Coaxial                                      |
| Edid Settings      | CAT Audio Output 1 Edit                      |
| HDBaseT & H/W Info |                                              |
| User Config        | Set CAT Audio Output 1 Name - AudioCAT_Out 1 |
| System Settings    | AudioCAT_Our1 Sawe                           |
| Admin - Logout     | Eat.                                         |

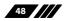

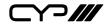

#### 6.10.5 HDMI Audio

The audio received by the two HDMI outputs (port number: I & J) are able to be selected on this page.

## **Output and Input Routing:**

Clicking the tabs from left to right to select and set the audio source, these include optical, coaxial, line, OAR, audio CAT, mixer and the audio from HDMI 1 to HDMI 10.

| Video Switch       | Audio - HDMI                                                              |
|--------------------|---------------------------------------------------------------------------|
| Zone Audio         |                                                                           |
| Extended Audio     | Audio Output           HOM_Out I         Audio Source         Source Port |
| CAT Audio          | from                                                                      |
|                    |                                                                           |
| HDBaseT Audio      | H0M_Out J from Optical HDMI 2 HDMI 7                                      |
| Mixer Audio        | HDMI 10[But follow video)                                                 |
| Zone A/V Pairing   | Coaxial HDMI 3 HDMI 8                                                     |
| Edid Settings      | Line HDM 4 HDM 9                                                          |
| HDBaseT & H/W Info |                                                                           |
| User Config        |                                                                           |
| System Settings    |                                                                           |
| Admin - Logout     | Audio CAT                                                                 |
|                    | Mixer                                                                     |

## HDMI Audio Output Setting:

- (1) **Rename:** The audio-HDMI outputs are able to be renamed here. Click the icon to invoke the window for renaming.
- (2) Mute: Sliding the selection bar to corresponded status either on (mute) or off (unmute).
- (3) Follow Video Source: Sliding the selection bar to corresponded status either enable (follow video source) or disable (not follow video source).

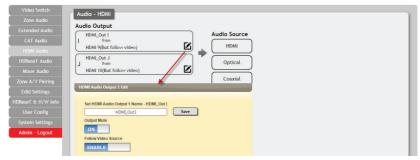

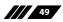

⋎⊃Ⅲ

#### 6.10.6 HDBaseT Audio

The audio received by the HDBaseT output can be selected on this page.

#### **Output and Input Routing:**

Clicking the tabs from left to right to select and set the audio source, these include optical, coaxial, line, OAR, audio CAT, mixer and the audio from HDMI 1 to HDMI 10.

| Video Switch       | Audio - HDBaseT                                        |
|--------------------|--------------------------------------------------------|
| Zone Audio         |                                                        |
| Extended Audio     | Audio Output HDBT_Out A Audio Source Source Port       |
| CAT Audio          | A from                                                 |
| HDMI Audio         | Нами 1 (нами 6)                                        |
| HDBaseT Audio      | HDBT_Out B<br>B from Optical HDMI 2 HDMI 7             |
| Mixer Audio        | HDMI 2(But follow video)                               |
| Zone A/V Pairing   | HDBT_Out C<br>C from Coaxial HDMI 3 HDMI 8             |
| Edid Settings      | HDMI 3(But follow video)                               |
| HDBaseT & H/W Info | HDBT_Out D                                             |
| User Config        | D from<br>HDMI 4(But follow video) COAR HDMI 5 HDMI 10 |
| System Settings    | HDBT_Out E                                             |
| Admin - Logout     | E from<br>HDM 5(But follow video)                      |
|                    | HDBT_Out F<br>F from                                   |

## HDBaseT Audio Output Setting:

- (1) **Rename:** The audio-HDBaseT outputs are able to be renamed here. Click the icon to invoke the window for renaming.
- (2) Mute: Sliding the selection bar to corresponded status either on (mute) or off (unmute).
- (2) Follow Video Source: Sliding the selection bar to corresponded status either enable (follow video source) or disable (not follow video source).

| Video Switch       | Audio - HDBaseT                              |
|--------------------|----------------------------------------------|
| Zone Audio         |                                              |
| Extended Audio     | Audio Output HDBT_Out A Audio Source         |
| CAT Audio          | A from                                       |
| HDMI Audio         |                                              |
| HDBaseT Audio      | B from Optical                               |
| Mixer Audio        | HDMI 2(But follow video)                     |
| Zone A/V Pairing   | HDBaseT Audio Output A Edit                  |
| Edid Settings      |                                              |
| HDBaseT & H/W Info | Set HDBaseT Audio Output A Name - HDBT_Out A |
| User Config        | HDBT_Out A Save                              |
| System Settings    | ON                                           |
| Admin - Logout     | Follow Video Source                          |
|                    | ENABLE                                       |
|                    | Exit                                         |
|                    | HUBI OULG                                    |

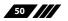

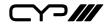

### 6.10.7 Mixer Audio

The Audio Mixer enables any two audio sources to be mixed together; three mixers are available in total.

## **Output and Input Routing:**

Clicking the tabs from left to right to select and set the audio source, these include optical, coaxial, line, OAR, audio CAT, mixer and the audio from HDMI 1 to HDMI 10.

| Video Switch       | Audio - Mixer                            |
|--------------------|------------------------------------------|
| Zone Audio         | Audio Output                             |
|                    | Audio Source Source Port                 |
| CAT Audio          |                                          |
| HDMI Audio         |                                          |
| HDBaseT Audio      | Mixer 1 1 - B from Optical HDMI 2 HDMI 7 |
|                    |                                          |
| Zone A/V Pairing   | Mixer 2<br>from Coaxial HDMI 3 HDMI 8    |
| Edid Settings      |                                          |
| HDBaseT & H/W Info | Mixer 2                                  |
| User Config        | 2 - B from<br>HDMI 4 OAR HDMI 5 HDMI 10  |
| System Settings    |                                          |
| Admin - Logout     | 3 - A from                               |
|                    |                                          |
|                    | Alixer 3<br>3 - B from                   |

## **Mixed Audio Output Setting:**

The audio type and signal gain settings are found on this page

- (1) Stereo: Sliding the selection bar to "Stereo" or "Mono".
- (2) Gain: The signal gain could be adjusted from 0% to 100%.

| Video Switch       | Audio - Mixer                 |             |
|--------------------|-------------------------------|-------------|
| Zone Audio         |                               | 1           |
| Extended Audio     | Audio Output                  | udio Source |
| CAT Audio          | 1.A from                      | HDMI        |
| HDMI Audio         |                               | HDMI        |
| HDBaseT Audio      | Mixer 1<br>1 - B from         | Optical     |
| Mixer Audio        | HDMI 2 🖌 🗹                    |             |
| Zone A/V Pairing   | Mixer Audio Output 1 - A Edit | Coaxial     |
| Edid Settings      | Set Mixer Audio Stereo        | Line        |
| HDBaseT & H/W Info | STEREO                        |             |
| User Config        | Signal Gain A 100             | OAR         |
| System Settings    |                               |             |
| Admin - Logout     |                               | Audio CAT   |
|                    | Exit                          |             |
|                    | 3 - B from<br>HDMI 6          |             |

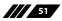

Y?///

#### 6.10.8 Zone A/V Pairing

The easiest way to use the PUV-1082PL-4K22 for simple HDMI switching whilst still allowing for individually tailored zone audio is to use the Zone AV Pairing settings configured on this section of the webGUI.

As the IR remote supplied with the PUV-1082PL-4K22 sends AV pairing commands, if you wish to use this remote it is necessary to configure this page when any non-HDMI audio is required to be routed along with the corresponding video.

The video and audio routing selections for eight ports of HDBaseT output and two ports of HDMI output need to be set on this page in advance. After setting, the end customer can simply press the input number key on the remote control unit to change the input source from that zones location. When programming using Telnet/RS-232 installers can use the single AV Pairing command to recall both the audio and video settings set within the AV Pairing webGUI page.

#### (1) Quick Button Setting:

Please click the HDBaseT output port first and click the edition icon is to invoke the window for further setting. The numbers 1 to 10 are correspondence with number keys on remote control unit

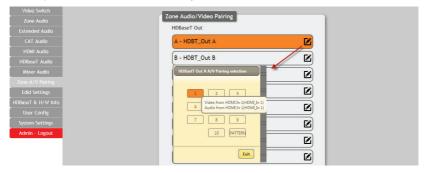

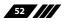

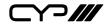

## (2) Video and Audio Setting:

Please click the icon 🗹 to edit the zone video and audio routing setting, please save the setting once complete selection.

| Video Switch      | Topo Au                                                                                                    | dio/Video Pairing          |                               |
|-------------------|----------------------------------------------------------------------------------------------------|----------------------------|-------------------------------|
| Zone Audio        | _                                                                                                    |                            |                               |
| Extended Audio    | HDBas                                                                                                    | eT Out                     |                               |
| CAT Audio         | A - H                                                                                                    | DBT_Out A                  |                               |
| HDMI Audio        | $\geq$                                                                                                    |                            |                               |
| HDBaseT Audio     | В-Н                                                                                                    | DBT_Out B                  |                               |
| Mixer Audio       | C . H                                                                                                    | DBT_Out C                  |                               |
| Zone A/V Pairing  | HDBaseT Outp                                                                                                    | at A A/V Pairing Edit      |                               |
| Edid Settings     | ( and the second second | 1                          | Audio                         |
| DBaseT & H/W Info | Button No.                                                                                                    | Video HDMI In 1(HDMI_In 1) | Audio<br>HDMI In 1(HDML In 1) |
| User Config       | 2                                                                                                    | HDMI In 2(HDMI_In 2)       | HDMI In 2(HDMI_In 2)          |
| System Settings   | 3                                                                                                    | HDMI In 3(HDMI_In 3)       | HDMI In 3(HDMI_In 3)          |
| Admin - Logout    | 4                                                                                                    | HDMI In 4(HDMI_In 4)       | HDMI In 4(HDMI_In 4)          |
| Hanni Logodi      | 5                                                                                                    | HDMI In 5(HDMI_In 5)       | HDMI In 5(HDMI_In 5)          |
|                   | 6                                                                                                    | HDMI In 6(HDMI_In 6)       | HDMI In 6(HDMI_In 6)          |
|                   | 7                                                                                                    | HDMI In 7(HDMI_In 7)       | HDMI In 7(HDMI_In 7)          |
|                   |                                                                                                    | HDMI In 8(HDMI_In 8)       | HDMI In 8(HDMI_In 8)          |
|                   | 8                                                                                                    | HDMLIN 6(HDML_IN 6)        | (inclusion of inclusion of    |
|                   | 9                                                                                                    | HDML In 9(HDML In 9)       | HDMI In 9(HDMI_In 9)          |
|                   |                                                                                                    |                            |                               |

## 6.10.9 EDID Settings

#### **Customer EDID Settings:**

Click the "Upload" tab to import a custom saved EDID file.

| Video Switch       | EDID                                                              |
|--------------------|-------------------------------------------------------------------|
| Zone Audio         | Customer EDID Settings                                            |
| Extended Audio     | 1 test 01 Save Name Download Upload                               |
| CAT Audio          | 2 test 02 Save Name Download Upload                               |
| HDMI Audio         | 3 test 03 Save Name Download Upload                               |
| HDBaseT Audio      | 4 test 04 Save Name Download Upload                               |
| Mixer Audio        | Sink EDID Download                                                |
| Zone A/V Pairing   | Select Toownload EDID 1 Upload                                    |
| Edid Settings      | Set EDID Input content                                            |
| HDBaseT & H/W Info | Set EDID of all input port File Selection No file selected Upload |
| User Config        | ALL                                                               |
| System Settings    | All Input from                                                    |
| Logout             | 8bit/2D/PCM/1080p/2CH                                             |
|                    |                                                                   |

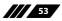

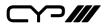

#### Sink EDID Download:

Ten sets of sink EDID's and four sets of customer EDID are available for EDID management. Four sets of customer EDID files allow the customer to edit the names and customized the EDID data.

| Video Switch       | EDID                                                                                                    |
|--------------------|----------------------------------------------------------------------------------------------------|
| Zone Audio         | Customer EDID Settings                                                                                                    |
| Extended Audio     | 1 User 01 Save Name Download Upload                                                                                                    |
| CAT Audio          | 2 User 02 Save Name Download Upload                                                                                                    |
| HDMI Audio         | 3 User 03 Save Name Download Upload                                                                                                    |
| HDBaseT Audio      | 4 User 04 Save Name Download Upload                                                                                                    |
| Mixer Audio        |                                                                                                    |
| Zone A/V Pairing   | Sink EDID Download                                                                                                    |
| Edid Settings      | Select Download Select Download Download Download Select Download                                                                                                    |
| HDBaseT & H/W Info | Output B input port                                                                                                    |
| User Config        | Output C Output D ALL                                                                                                    |
| System Settings    | Output E Output F                                                                                                    |
| Admin - Logout     | Output G Internet Control Control Cont |
|                    | Output I<br>Output J                                                                                                    |
|                    |                                                                                                    |

#### Set EDID Input Content:

The EDID management can be set in two ways. Each input can be set individually using the "Appoint" mode or all input can be set to one EDID file using the "All" mode. Use the slider to set to your required EDID mode.

| Video Switch     | EDID                              |
|------------------|-----------------------------------|
| Zone Audio       |                                   |
| Extended Audio   | Customer EDID Settings            |
| CAT Audio        | 1 User 01 Save Na Downloa Upload  |
| HDMI Audio       | 2 User 02 Save Na Downloa Upload  |
| HDBaseT Audio    | 3 User 03 Save Na Downloa Upload  |
| Mixer Audio      | 4 User 04 Save Na Downloa Upload  |
|                  | Sink EDID Download                |
| Zone A/V Pairing | Select · Downloa                  |
| Edid Settings    | Set EDID Input content            |
| HDBaseT & H/W    | Set EDID of all input port        |
| User Config      | APPOIN                            |
| System Settings  | HDMLIn 1                          |
| Admin - Logout   | 1 by<br>All Mode                  |
|                  |                                   |
|                  | HDML In 2       by       All Mode |
|                  |                                   |
|                  | ( HDMLIn 3<br>by                  |
|                  | All Mode                          |
|                  | HDMLin 4                          |
|                  | 4 Dy<br>All Mode                  |
|                  | HDMI_In 5                         |
|                  | 5 by<br>All Mode                  |
|                  |                                   |
|                  | 6 by<br>All Mode                  |
|                  | HDMLIn 7                          |
|                  | 7 All Mode                        |
|                  |                                   |
|                  | HDMLIn 8<br>by<br>All Mode        |
|                  |                                   |
|                  | 9 HDMLIn 9                        |
|                  | All Mode                          |

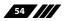

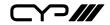

Note: The matrix unit comes with 6 sets of default EDID setting. The settings are as follows.

- 1. FHD/2CH: 1080p/60Hz(148M), 2.0 LPCM, 8-bit colour.
- 2. FHD/MCH: 1080p/60Hz(148M), 7.1 LPCM and bit-stream, 8-bit colour.
- 3.4K UHD/2CH : 3840×2160p/30Hz (297M), 2.0LPCM, Deep color (8/10/12-bit)
- 4. 4K UHD / MCH : 3840×2160p/30Hz (297M), 7.1LPCM and bit-stream, Deep Color (8/10/12-bit)
- 5.4K UHD+ / 2Ch : 3840×2160p/60Hz (594M), 2.0LPCM, Deep color (8/10/12-bit)
- 6. 4K UHD+ / MCH : 3840×2160p/60Hz (594M), 7.1LPCM and bit-stream, Deep color (8/10/12-bit)

NOTE: Pioneer Blu-ray player model BDP-430 may cause non-optimal DVI output. Please update the Blu-ray firmware. If the DVI output remains unstable, please change the EDID to a compatible UHD EDID.

#### 6.10.10 HDBaseT & H/W Info

This page provides information including hardware monitor (Area 1/2/3) and HDBaseT FW version. The hardware monitor provides reference temperature; Area 1 is for left side of output ports (faced to front panel), Area 2 temperature is for right side of output ports (faced to front panel) and Area 3 temperature is for the rear of the matrix.

| Video Switch     |                                    |                |             |
|------------------|------------------------------------|----------------|-------------|
|                  | HDBaseT & Hardware In              | nformation     |             |
| Extended Audio   | Hardware monitor<br>Area 1 : 47 °C |                |             |
| CAT Audio        | Area 2 : 62 °C                     |                |             |
| HDMI Audio       | Area 3 : 67 °C                     |                |             |
| HDBaseT Audio    | HDBaseT Information                | n              |             |
| Mixer Audio      | Port                               | Local FwID     | Remote FwID |
| Zone A/V Pairing | A                                  |                | 1           |
| Edid Settings    |                                    | -              | -           |
|                  | В                                  | -              |             |
| User Config      | С                                  |                | -           |
| System Settings  | D                                  | -              | -           |
| Admin - Logout   | E                                  | 12             | 2           |
|                  | F                                  |                | · ·         |
|                  | G                                  | . <del>-</del> | ÷           |
|                  | н                                  | -              |             |

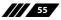

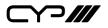

## 6.10.11 User Config

The Web and Telnet login user name and password settings are found on this page. Two levels management are available, one is "administrator" and the other one is "general user".

The EDID Settings and System Settings pages are disabled for general user. Others function remain the same.

| Video Switch                                                                                                    |                                  |          |
|----------------------------------------------------------------------------------------------------|----------------------------------|----------|
| Zone Audio                                                                                                    | Web & Telnet Login Configuration |          |
| Extended Audio                                                                                                    | Administrator                    |          |
| CAT Audio                                                                                                    | Old Username admin               |          |
| HDMI Audio                                                                                                    | Old Password                     |          |
| HDBaseT Audio                                                                                                    | New Username admin Save          |          |
| Mixer Audio                                                                                                    | New Password                     |          |
| Contraction of the local distance of the local distance of the loc | Confirm New Password             |          |
| Zone A/V Pairing                                                                                                    |                                  |          |
| Edid Settings                                                                                                    | General User                     |          |
| HDBaseT & H/W Info                                                                                                    | New Username                     |          |
| User Config                                                                                                    | New Password Add                 |          |
| System Settings                                                                                                    | Confirm New Password             |          |
| Admin - Logout                                                                                                    |                                  |          |
|                                                                                                    |                                  |          |
|                                                                                                    |                                  |          |
|                                                                                                    | Versio                           | n:0 0 44 |

## 6.10.12 System Settings

The system configuration includes power on/off, network setting, download & reset system configuration and reset to default allows to setting on this page.

| Video Switch       |                                                                                                    |
|--------------------|----------------------------------------------------------------------------------------------------|
| Zone Audio         | System                                                                                                    |
| Extended Audio     | Power                                                                                                    |
| CAT Audio          | Netvork                                                                                                   |
| HDMI Audio         | IP Mode: DHCP                                                                                             |
| HDBaseT Audio      | IP : 192.168.6.122 Save                                                                                   |
| Mixer Audio        | Netmask : 255 255 255 0 Network Reset                                                                     |
| Zone A/V Pairing   | Gateway : 192.168.6.254                                                                                   |
| Edid Settings      | HTTP Port : 80                                                                                            |
| HDBaseT & H/W Info | Telnet Port : 23                                                                                          |
| User Config        | Download Current Configuration                                                                            |
| System Settings    | Restore Configuration                                                                                     |
| Admin - Logout     | File Selection No File Selected Restore                                                                   |
|                    | Reset to Default           ALL Reset           Firmware Upgrade           File Selection No File Selected |
|                    |                                                                                                    |
|                    | Versic                                                                                                    |

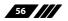

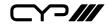

Click the "Download" tab to download current system configuration. The current system configuration will be stored as XML file. The system configuration is able to be restore once selected the XML file and restore.

| Mixer Audio         Netmak:         252:253:0           Zone A/V Pairing         Gateway:         (102:156:02:34         (102:156:02:34           Edddocreman parent:         (112:156:02:34         (112:156:02:34         (112:156:02:34           HTTP Pert::         80         Teinet Port::         (112:156:02:34         (112:156:02:34           Ubsec Config         Download Current Configuration         (112:156:02:166:02:164         (112:156:02:166:02:164         (112:156:02:166:02:164           System Settings         Admin - Logout         Restore Configuration No File Selected         (112:156:02:166:02:164)         (112:156:02:166:02:164)         (112:156:02:166:02:164)           Idexerverup gama:         Teinet Port::         (112:156:02:166:02:164)         (112:156:02:166:02:164)         (112:156:02:166:02:164)           Monixo - Logout         Restore Configuration         File Selection No File Selected         (112:156:02:164)         (112:156:02:164)         (112:166:02:164)         (112:166:02:164)         (112:166:02:164)         (112:166:02:164)         (112:166:02:164)         (112:166:02:164)         (112:166:02:164)         (112:166:02:164)         (112:166:02:164)         (112:166:02:164)         (112:166:02:164)         (112:166:02:164)         (112:166:02:164)         (112:166:02:164)         (112:166:166:166:166:166:166:166:166:166: | Mixed Addition         Gateway:         [fig2:168.0.254]           Zore AV-V fairing         Gateway:         [fig2:168.0.254]           Edid Sottings         HTTP Port: 80           HDBsort B H/W Info         Teinter Port: 30           Download         Current Configuration           User Config         Download           Download         Current Configuration           Marine - Logout         File Selection           Admin - Logout         Rest to Default |  |
|----------------------------------------------------------------------------------------------------|----------------------------------------------------------------------------------------------------|--|
|----------------------------------------------------------------------------------------------------|----------------------------------------------------------------------------------------------------|--|

## 6.10.13 Logout

Click the logout tab at left side, this will automatically logout of the WebGUI and return to login page.

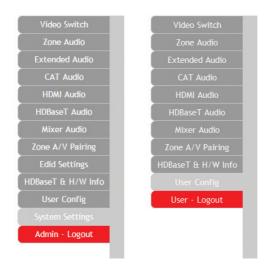

The log in identity will be shown on tab, either "admin" (administrator) or "user" (general user)

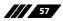

# 7. CONNECTION DIAGRAM

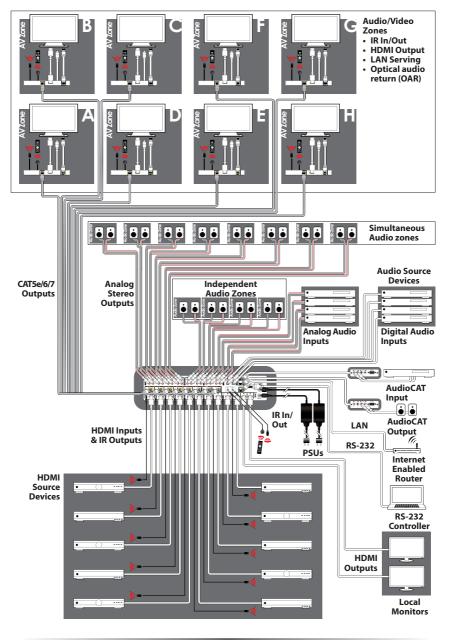

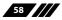

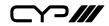

# 8. SPECIFICATIONS

## **8.1 Technical Specifications**

| Video Bandwidth                                                                              | HDMI: 600 MHz/18 Gbps<br>HDBaseT: 340 MHz/10.2 Gbps                                                                                                    |
|----------------------------------------------------------------------------------------------|----------------------------------------------------------------------------------------------------|
| Input Ports                                                                                  | 10×HDMI, 4×Stereo Audio (2×RCA), 2×Coaxial Audio,<br>2×Optical Audio, 2×CAT Audio (RJ45)                                                                                            |
| Output Ports                                                                                 | 2×HDMI, 8×CAT5e/6, 12×Stereo Audio (2×RCA), 2×CAT<br>Audio (RJ45)                                                                                                    |
| Control Ports                                                                                | 9×IR Extender, 11×IR Blaster, 1×RS-232 (9-pin D-sub), 1×IP<br>Control                                                                                                    |
| Service Port                                                                                 | 1×USB 2.0                                                                                                    |
| HDMI Resolutions                                                                             | 480i~4K2K@50/60Hz                                                                                                    |
| Volume Adjustment                                                                            | 0dB to -100dB and adjust 0.5 dB per step (for both of zone and extended audio)                                                                                                    |
| Treble/Bass Audio Control                                                                    | Bass range: - 12dB to +12dB,1 dB per step adjustment                                                                                                    |
|                                                                                              | Treble range: - 12dB to +12dB,1 dB per step adjustment                                                                                                    |
| Audio Delay                                                                                  | 230ms for line-out per channel, 1ms per step adjustment                                                                                                    |
| Audio Mixer                                                                                  | Mixing any of two audio in one channel, three mixers totally. The mixer gain is adjustable from 0% ~ 100%.                                                                          |
| EDID Management                                                                              | Internal and external EDID management                                                                                                    |
| IR Frequency                                                                                 | 38 kHz                                                                                                    |
| Baud Rate                                                                                    | 115200 bps                                                                                                    |
| Power Supply                                                                                 |                                                                                                    |
|                                                                                              | 24V / 6.25A DC (US/EU standards, CE/FCC/UL certified)                                                                                                    |
| ESD Protection                                                                               | 24V / 6.25A DC (US/EU standards, CE/FCC/UL certified)<br>Human body model:<br>±8 kV (air-gap discharge)<br>±4 kV (contact discharge)                                                |
| ,                                                                                            | Human body model:<br>±8 kV (air-gap discharge)                                                                                                    |
| ESD Protection                                                                               | Human body model:<br>±8 kV (air-gap discharge)<br>±4 kV (contact discharge)<br>482 mm (W)×354 mm (D)×96 mm (H)/                                                                     |
| ESD Protection<br>Dimensions                                                                 | Human body model:<br>±8 kV (air-gap discharge)<br>±4 kV (contact discharge)<br>482 mm (W)×354 mm (D)×96 mm (H)/<br>Jack Included                                                    |
| ESD Protection<br>Dimensions<br>Weight                                                       | Human body model:<br>±8 kV (air-gap discharge)<br>±4 kV (contact discharge)<br>482 mm (W)×354 mm (D)×96 mm (H)/<br>Jack Included<br>6500 g                                          |
| ESD Protection<br>Dimensions<br>Weight<br>Chassis Material                                   | Human body model:<br>±8 kV (air-gap discharge)<br>±4 kV (contact discharge)<br>482 mm (W)×354 mm (D)×96 mm (H)/<br>Jack Included<br>6500 g<br>Metal                                 |
| ESD Protection<br>Dimensions<br>Weight<br>Chassis Material<br>Color                          | Human body model:<br>±8 kV (air-gap discharge)<br>±4 kV (contact discharge)<br>482 mm (W)×354 mm (D)×96 mm (H)/<br>Jack Included<br>6500 g<br>Metal<br>Black                        |
| ESD Protection<br>Dimensions<br>Weight<br>Chassis Material<br>Color<br>Operating Temperature | Human body model:<br>±8 kV (air-gap discharge)<br>±4 kV (contact discharge)<br>482 mm (W)×354 mm (D)×96 mm (H)/<br>Jack Included<br>6500 g<br>Metal<br>Black<br>0°C~40°C/32°F~104°F |

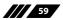

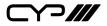

## 8.2 Supported Video Formats

| HDMI                             | Input        | Output       |
|----------------------------------|--------------|--------------|
| 480i@60                          | $\checkmark$ | $\checkmark$ |
| 480p@60                          | $\checkmark$ | $\checkmark$ |
| 576i@60                          | $\checkmark$ | $\checkmark$ |
| 576p@60                          | $\checkmark$ | $\checkmark$ |
| 640 x 480@60                     | $\checkmark$ | $\checkmark$ |
| 800 x 600@60                     | $\checkmark$ | $\checkmark$ |
| 720p@50/60                       | $\checkmark$ | $\checkmark$ |
| 1080i@50/60                      | $\checkmark$ | $\checkmark$ |
| 1080p@24/50/60                   | $\checkmark$ | $\checkmark$ |
| 1024 x 768@60                    | $\checkmark$ | $\checkmark$ |
| 1280 x 1024@60                   | $\checkmark$ | $\checkmark$ |
| 1360 x 768@60                    | $\checkmark$ | $\checkmark$ |
| 1600 x 1200@60                   | $\checkmark$ | $\checkmark$ |
| 1920 x 1200@60                   | $\checkmark$ | $\checkmark$ |
| 2560 x 1440@60                   | $\checkmark$ | $\checkmark$ |
| 3840 x 2160@24/25/30/50/59.94/60 | $\checkmark$ | $\checkmark$ |
| 4096 x 2160@24/50/59.94/60       | $\checkmark$ | $\checkmark$ |

## 8.3 Maximum HDMI Cable Length

| Timing                                                   | Input | Output |
|----------------------------------------------------------|-------|--------|
| 8 bit 1080p                                              | 10m   | 10m    |
| 12 bit 1080p                                             | 10m   | 10m    |
| 3840 x 2160p YUV420                                      | 5m    | 5m     |
| 3840 x 2160p YUV444 (Certified<br>HDMI2.0 premium cable) | 3m    | 3m     |

Note: All 6G YUV444 colour space HDMI inputs will be converted to 3G YUV420 for output via the HDBaseT connections. Some TVs will not support YUV420 and will cause a color space error. Please note that TVs which do not support YUV420 are incompatible.

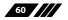

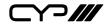

## **8.4 Supported Audio Formats**

| Linear PCM           |                      |
|----------------------|----------------------|
| LPCM 2CH@44.1 kHz    | LPCM 7.1CH@44.1 kHz  |
| LPCM 2CH@88.2 kHz    | LPCM 7.1CH@88.2 kHz  |
| LPCM 2CH@176.4 kHz   | LPCM 7.1CH@176.4 kHz |
| LPCM 2CH@32 kHz      | LPCM 7.1CH@32 kHz    |
| LPCM 2CH@48 kHz      | LPCM 7.1CH@48 kHz    |
| LPCM 2CH@96 kHz      | LPCM 7.1CH@96 kHz    |
| LPCM 2CH@192 kHz     | LPCM 7.1CH@192 kHz   |
| LPCM 5.1CH@44.1 kHz  |                      |
| LPCM 5.1CH@88.2 kHz  |                      |
| LPCM 5.1CH@176.4 kHz |                      |
| LPCM 5.1CH@32 kHz    |                      |
| LPCM 5.1CH@48 kHz    |                      |
| LPCM 5.1CH@96 kHz    |                      |
| LPCM 5.1CH@192 kHz   |                      |

| Dolby Digital       | DTS                          |
|---------------------|------------------------------|
| Dolby Atmos         | DTS 5.1CH                    |
| Dolby Digital 5.1CH | DTS-HD High Resolution Audio |
| Dolby Digital Plus  | DTS-HD Master Audio          |
| Dolby TrueHD        |                              |

Note:

1. Audio break away functions support PCM format only.

2. The OAR, optical, coaxial, and audio CAT functions only support PCM.

## 8.5 HDBaseT Features

| HDBaseT Feature         | Support      |
|-------------------------|--------------|
| HD Video & Audio        | $\checkmark$ |
| IR                      | $\checkmark$ |
| RS-232                  | $\checkmark$ |
| Send power to Receiver* | $\checkmark$ |
| LAN                     | $\checkmark$ |

\*Compatible receivers only

61

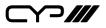

## 8.6 CAT5e/6/7 Cable Specifications

| Length     | Bandwidth     | Data Rate    | Supported Video                   |
|------------|---------------|--------------|-----------------------------------|
| Up to 60 m | Up to 225 MHz | Up to        | HD Video                          |
|            |               | 5.3 Gbps     | Up to 1080p@60 Hz/36-bit, 3D      |
|            |               |              | (data rate lower than 5.3 Gbps or |
|            |               |              | bandwidth below 225 MHz).         |
| Up to 35 m | Greater than  | Greater than | Ultra HD Video                    |
|            | 225 MHz       | 5.3 Gbps     | Up to 4K2K@24/25/30Hz             |
|            |               |              | Up to 4K2K@50/60 Hz (4:2:0).      |

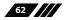

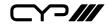

# 9. ACRONYMS

| ACRONYM    | COMPLETE TERM                                                 |
|------------|---------------------------------------------------------------|
| CAT5e      | Category 5 Cable                                              |
| CAT6       | Category 6 Cable                                              |
| CAT7       | Category 7 Cable                                              |
| CEC        | Consumer Electronics Control                                  |
| CLI        | Command Line Interface                                        |
| COAX       | Coaxial                                                       |
| DTS        | Digital Theater System                                        |
| DVI        | Digital Visual Interface                                      |
| EDID       | Extended Display Identification Data                          |
| GUI        | Graphical User Interface                                      |
| HDCP       | High-bandwidth Digital Content Protection                     |
| HDMI       | High-Definition Multimedia Interface                          |
| HDTV       | High-Definition Television                                    |
| IP         | Internet Protocol                                             |
| IR         | Infrared                                                      |
| LAN        | Local Area Network                                            |
| OLED       | Organic Light-Emitting Diode                                  |
| ОРТ        | Optical                                                       |
| LCM        | Liquid Crystal Module                                         |
| РоН        | Power over HDBaseT                                            |
| USB        | Universal Serial Bus                                          |
| VGA        | Video Graphics Array                                          |
| WUXGA (RB) | Widescreen Ultra Extended Graphics Array (Reduce<br>Blanking) |

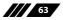

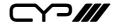

CYP (UK) Ltd., Unit 7, Shepperton Business Park, Govett Avenue, Shepperton, Middlesex, TW17 8BA

Tel: +44 (0) 20 3137 9180 | Fax: +44 (0) 20 3137 6279

Email: sales@cypeurope.com

www.cypeurope.com

v1.03